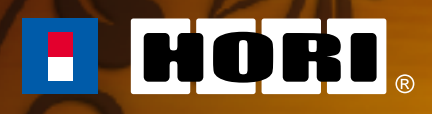

# ギターライフ GUITAR LIFE L E S S O N 1

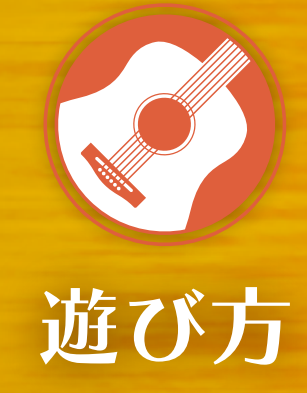

### 目次

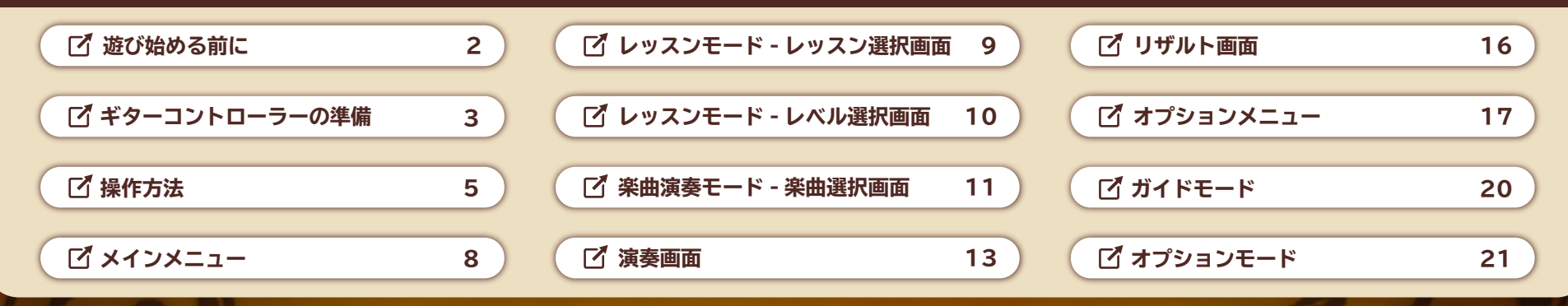

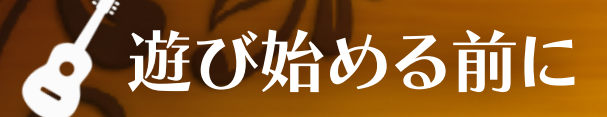

### **ギターコントローラーを使用してゲームをお楽しみいただくにあたり、 以下の点についてご注意ください。**

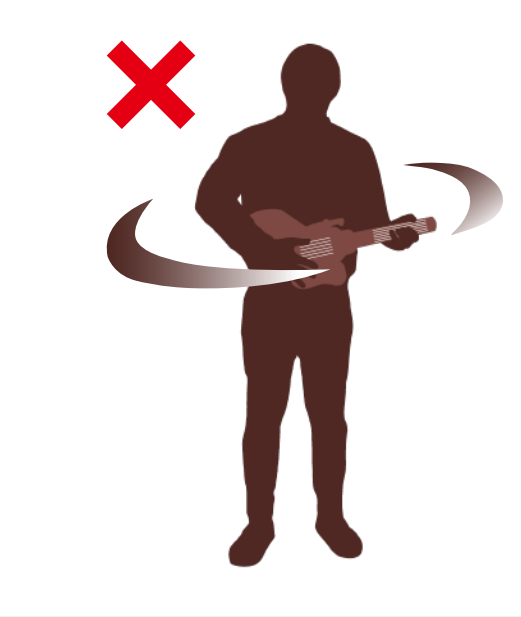

### **① ギターコントローラーを振り回したり しないでください。**

**人や物に当たって、事故やケガ、家財の破損、故障の原因となる 可能性があります。**

**② ギターコントローラーを立ったまま 操作しないでください。 ギターコントローラーが落下し、ケガをする可能性があります。**

### データの保存(セーブ)について

**本ソフトは、オートセーブ機能に対応しています。演奏終了時にレッスンの クリア状況などが自動で保存されます。**

# ギターコントローラーの準備(1/2)

ギターコントローラーをご使用になる前に、

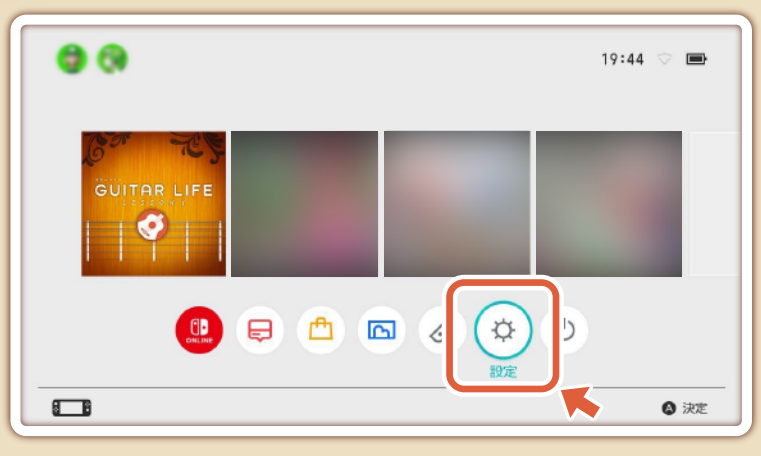

**HOMEメニューから「設定」を選択。**

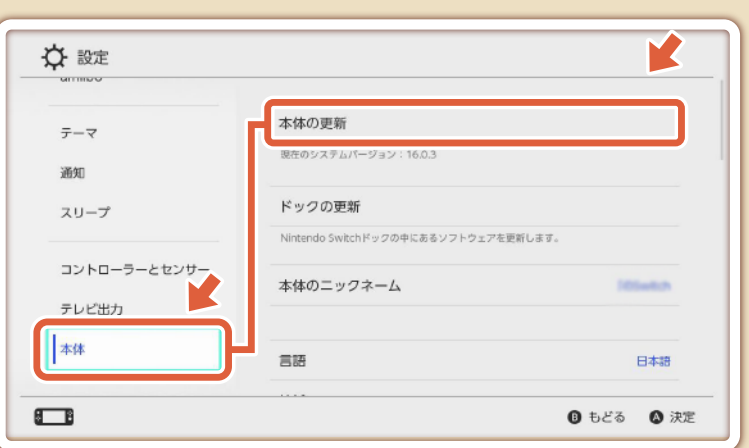

**「本体」→「本体の更新」の順に選択し、更新してください。 (本体が最新のバージョンであれば問題ありません)**

■ キターコントローラーをご使用になる前に、<br>■ Nintendo Switch™本体の更新を行ってください。 1 個用意してください。 1個用意してください。 Joy-Con™(R)をギターコントローラーのレールに沿って スライドさせ、カチッと音がするまで差し込んでください。

- **※ Joy-Con™(R)にカバーや Joy-Con ストラップ、その他アクセサリーを 装着した状態では差し込むことができません。 ご使用の際は Joy-Con™(R)からカバーや Joy-Con ストラップ、 その他アクセサリーを外した状態でご使用ください。**
- **※ ギターコントローラーは本ソフト以外(HOME メニューなど)の操作を行う ことができません。本ソフト以外の操作を行う際は、 ギターコントローラーに装着した Joy-Con™(R)をご使用ください。**

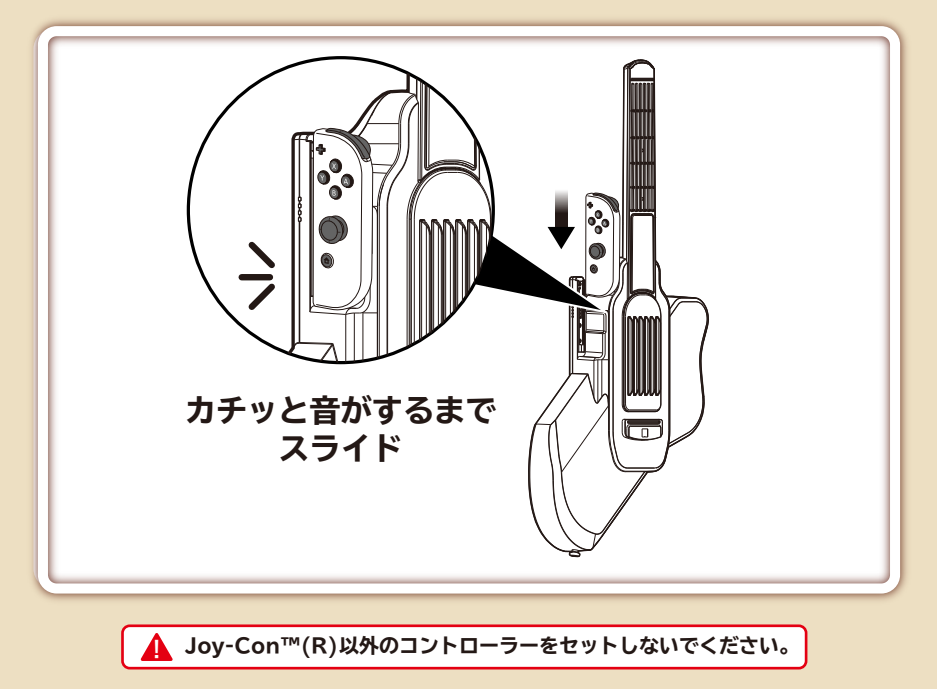

### ギターコントローラーの準備(2/2) 6

Nintendo Switch™本体へ Joy-Con™を登録する 方法はこちら

**https://hori.jp/manual/nsw-509/**

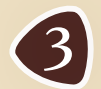

## ギターコントローラーのプレイヤーランプが点灯したら<br>接続完了です。

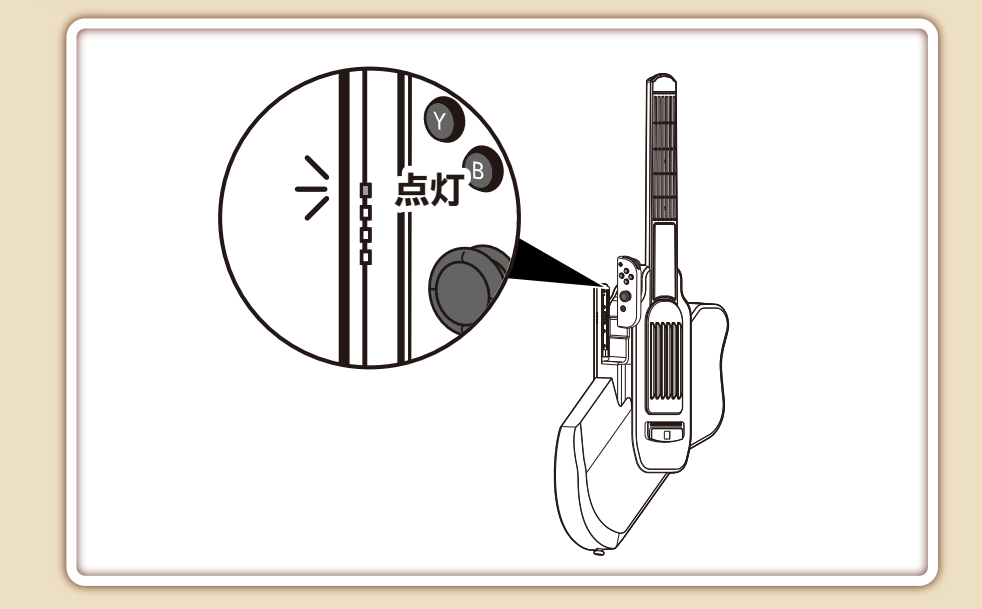

#### ● 遊び終わったら

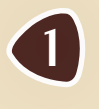

Joy-Con™(R)の裏側にある取り外しボタンを押しながら、 Joy-Con™(R) を下から上にスライドさせて 取り外してください。

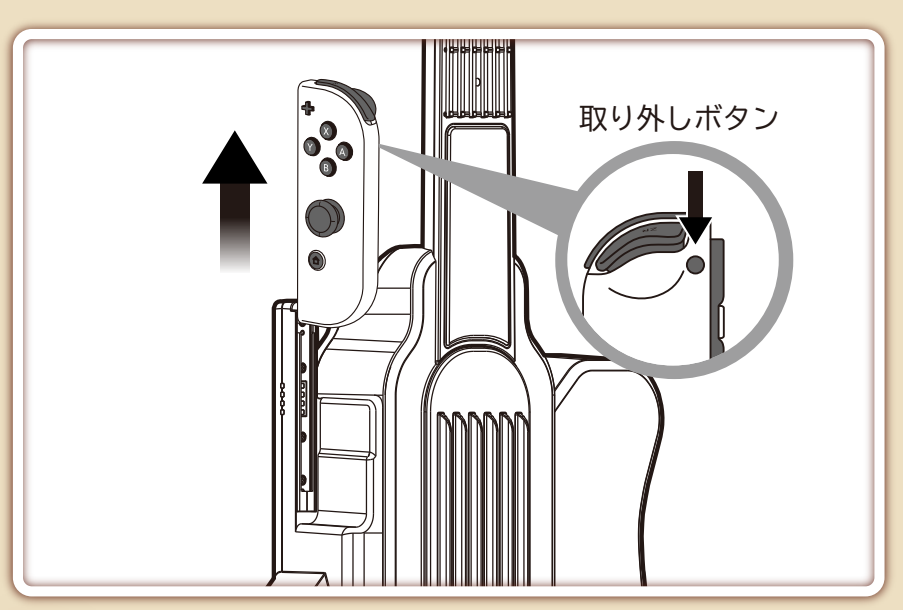

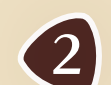

### Joy-Con™(R)を充電してください。

Joy-Con™の充電方法はこちら **https://hori.jp/manual/nsw-509/**

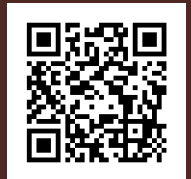

# 探作方法(1/3)

#### ● 操作の切り替えについて

**本ソフトは、ギターコントローラーにセットした Joy-Con™(R)と、ギターコントローラーの弦のどちらでも操作が可能です。 Joy-Con™(R)のいずれかのボタンを押す(またはスティックに触れる)と Joy-Con™(R) 操作に、ギターコントローラーのいずれかの弦に触れると ギターコントローラー操作に切り替わります。**

#### ● 操作ヘルプについて

**現在の操作に合わせて、画面下部の『操作ヘルプ』表示も切り替わります。 ギターコントローラー操作時は、触れている弦が赤く光って表示されます。**

#### Joy-Con™(R) 操作時の『操作ヘルプ』  $\mathbb{B}$   $\mathbb{B}$   $\mathbb{R}$   $\mathbb{B}$ <sup>S</sup> 選択

ギターコントローラー操作時の『操作ヘルプ』

#### Joy-Con™(R) 操作

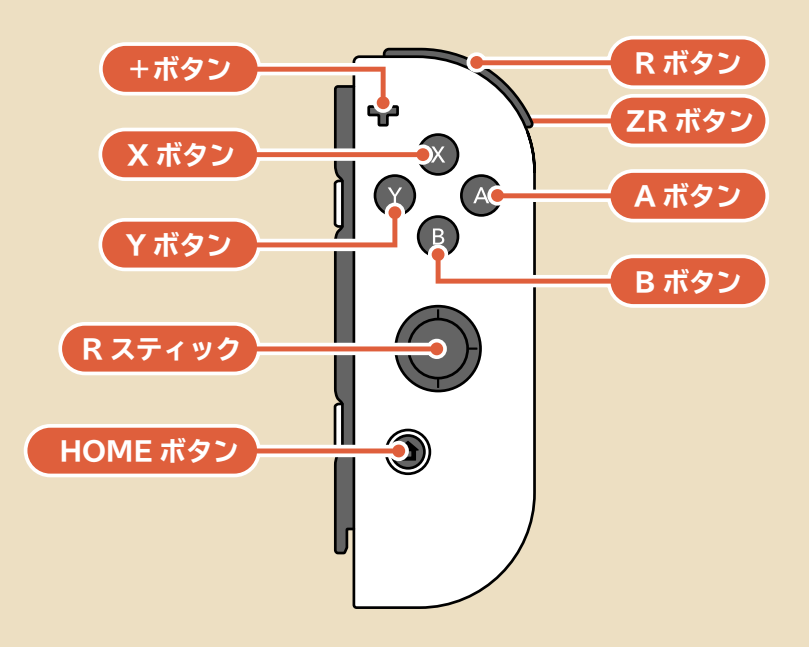

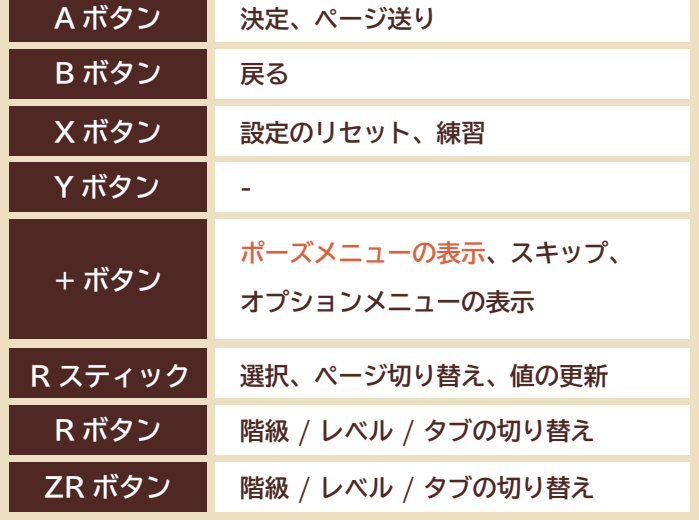

**※ オレンジ字は演奏時の操作です。**

**※ 操作は一例です。各画面での操作は画面下部の『操作ヘルプ』をご参照ください。**

8 決定

□□ 選択 東決定 ↑ 戻る

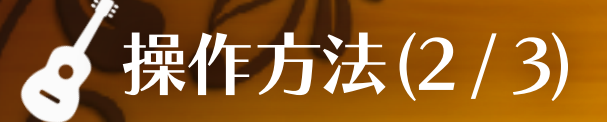

#### ● ギターコントローラー操作

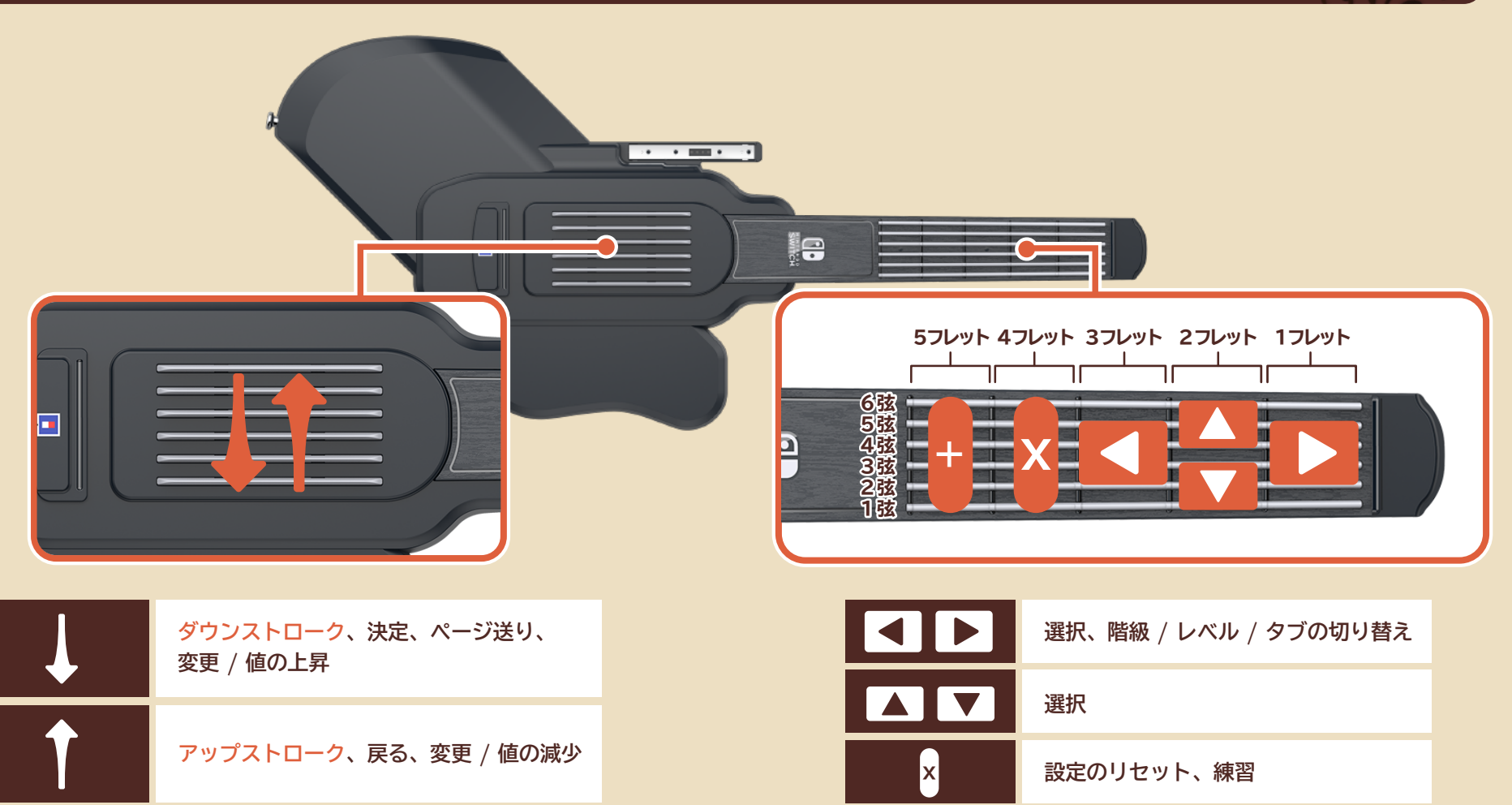

6

**※ オレンジ字は演奏時の操作です。 ※ 操作は一例です。各画面での操作は画面下部の『操作ヘルプ』をご参照ください。**

**ポーズメニューの表示、スキップ、 オプションメニューの表示**

**+**

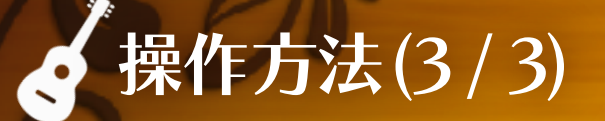

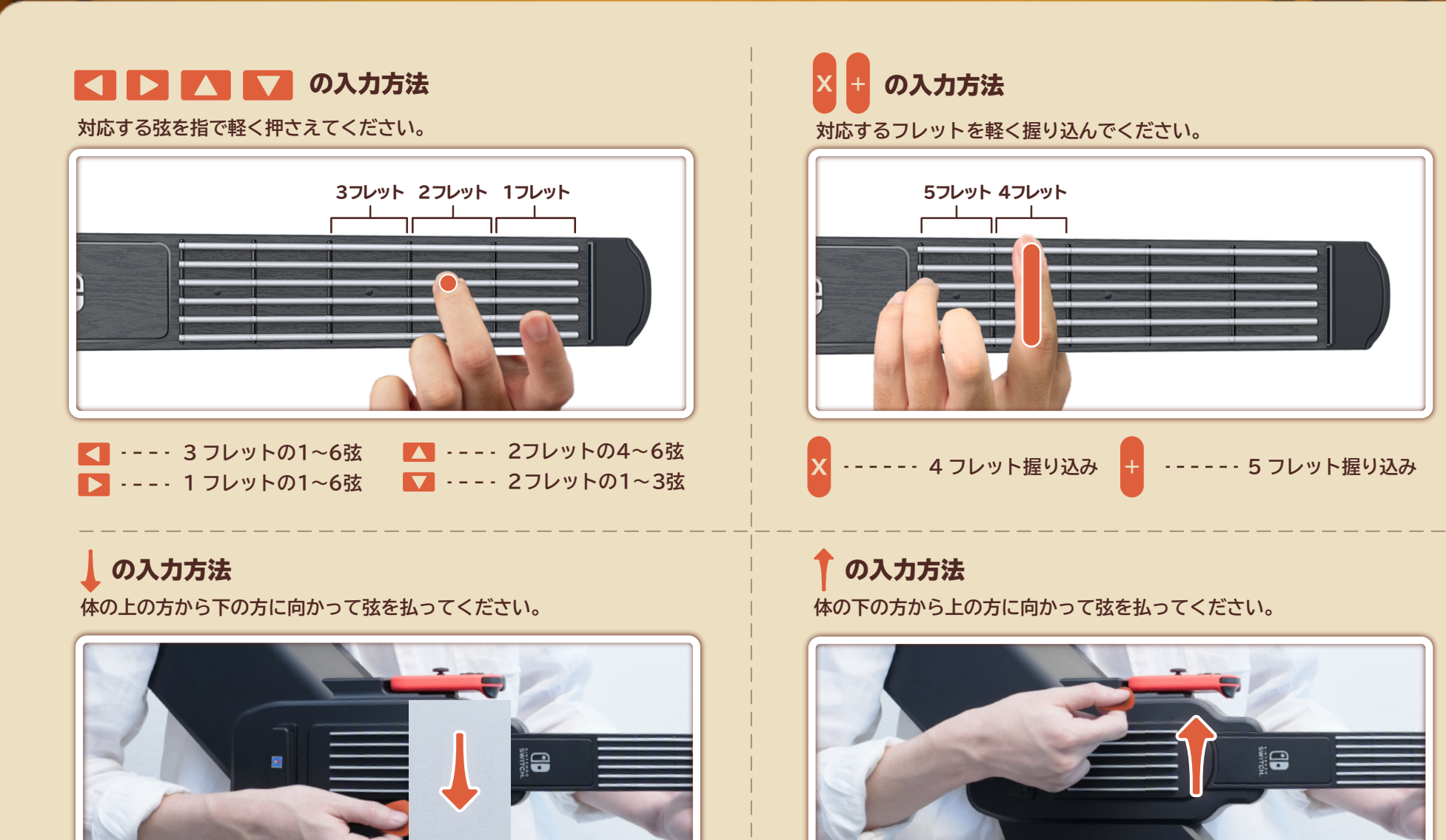

7

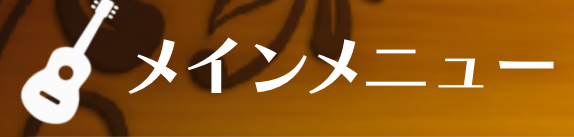

**タイトル画面で Joy-Con™(R) の A ボタン ( または + ボタン ) を押す、もしくはギターコントローラーのいずれかの弦に触れると、メインメニューが表示されます。 行いたいモードを選択してください。**

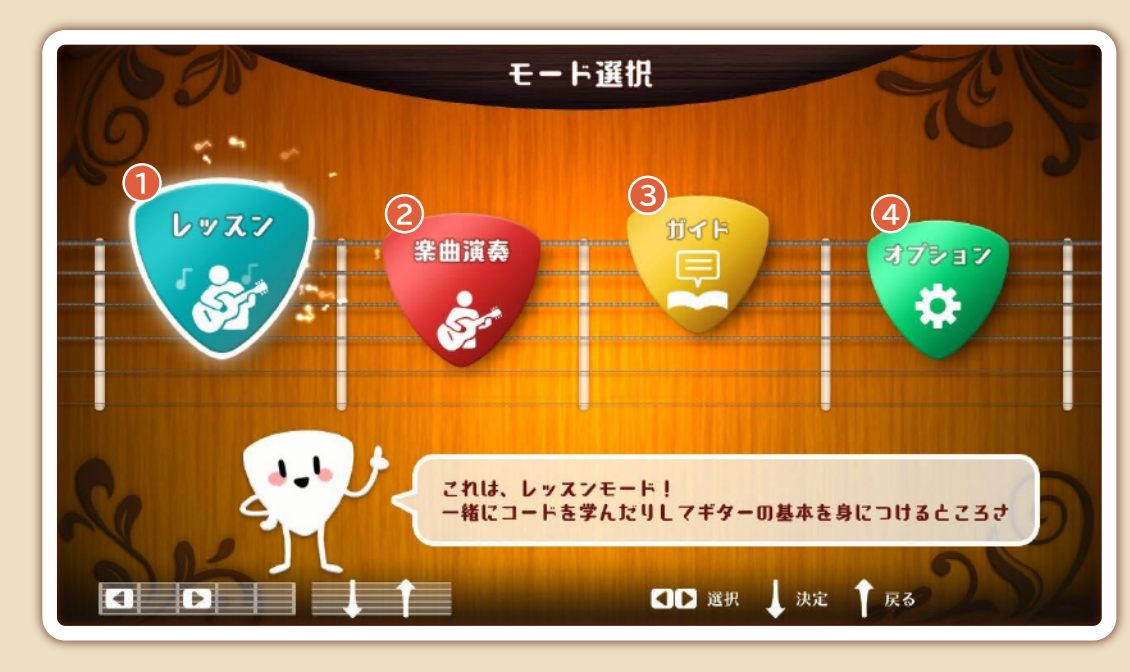

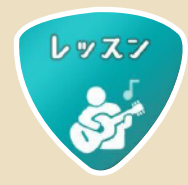

<u>レレッスンモード</u>

**コードの押さえ方やストロークなど、ギターの基礎を 身に付けられるモードです。**

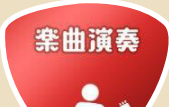

### 楽曲演奏モード **2**

**有名な楽曲を演奏・練習できるモードです。 【レッスンモード】でギターの基礎を身につけてから プレイするのがオススメです。**

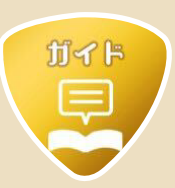

ガイドモード **3**

**ギター用語や演奏時の姿勢などを解説する【ガイド】を閲覧 できます。**

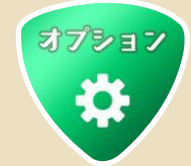

8

### オプションモード **4**

**BGM の音量・遅延設定や、判定やテンポを気にせず演奏できる 「フリー演奏」などが行えます。**

# レッスンモード - レッスン選択画面

**メインメニューで【レッスンモード】を選択すると、レッスン選択画面が表示されます。行いたいレッスンを選択してください。**

#### ●画面の見方

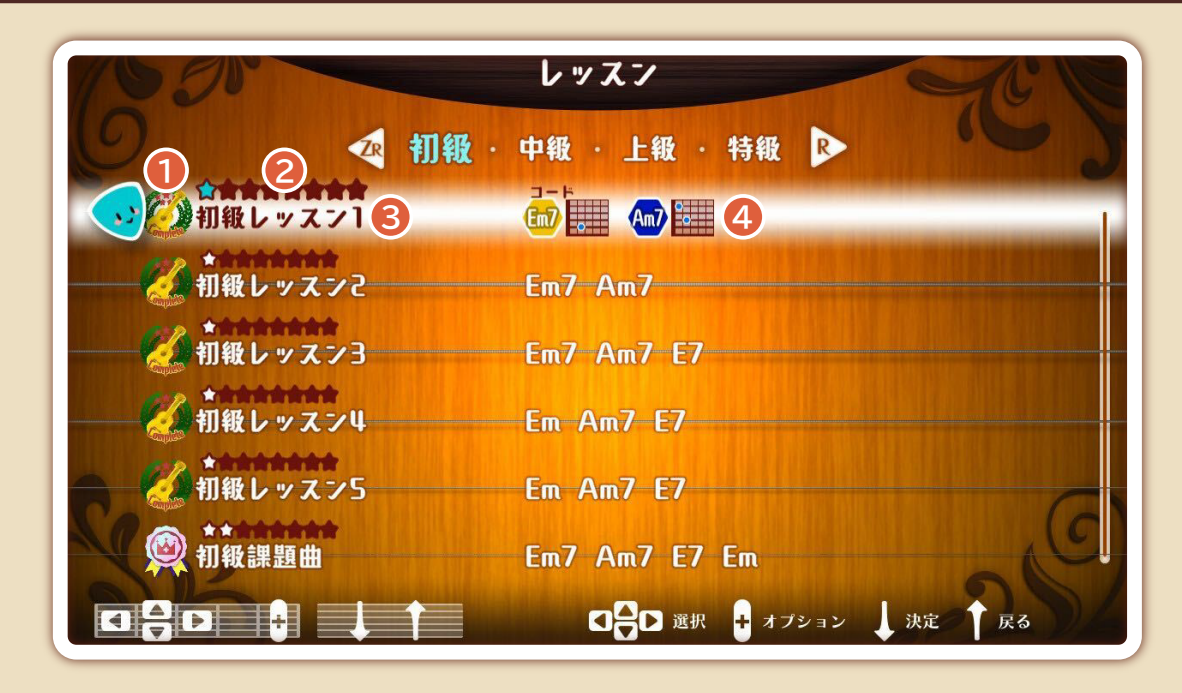

9

### **このレッスンで到達したレベルがアイコンで表示されます。 課題曲の場合は獲得したベスト評価ランクが表示されます。 1** 到達したレベル **レベル 1 レベル 2 レベル 3 レベル 4 レベル 5 レベル 6 マスター**

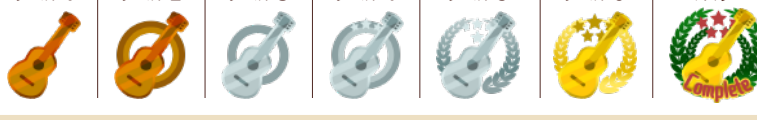

**※ レベル 6 が無いレッスンもあります。**

#### **2** レッスンの難易度

**レッスンの難易度が 8 段階で表示されます。 ★の数が多ければ多いほど難易度が高くなります。**

<mark>3)レッスン名</mark>

4) このレッスンで使用するコード

# レッスンモード - レベル選択画面

**レッスンを選択すると、レベル選択画面が表示されます。レッスンを行いたい レベルを選択してください。 ※ 解放されているレベルまでしか選択できません。 ※ 『課題曲』ではレベルが固定されます。**

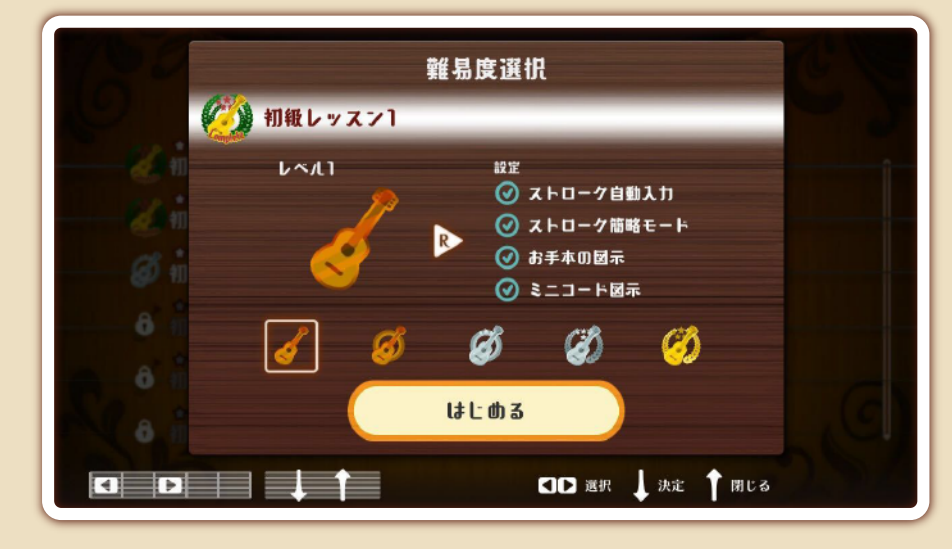

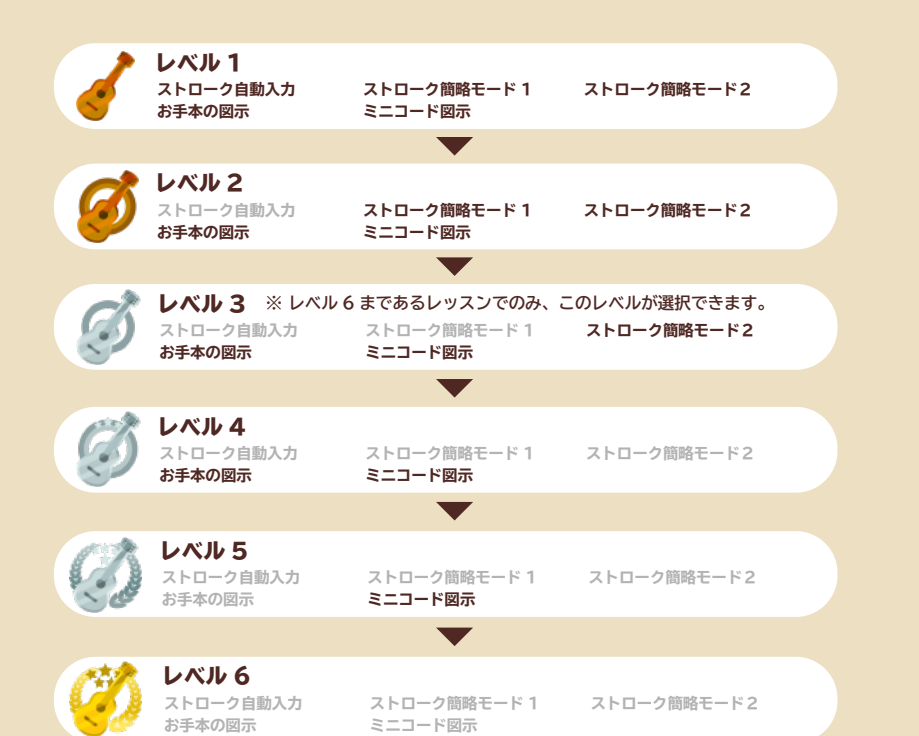

#### ●設定について

**レッスンには、以下のような演奏を補助する設定が付いています。 はじめのレベル 1 では全ての設定が ON になっていますが、レベルが上がるに つれて設定が OFF になっていきます。**

**右手のストローク入力を省略します。** ストローク自動入力

 **ストロークアイコンの数が減ります。** ストローク簡略モード 1

 **ストロークアイコンの数が少し減ります。 ※ レベル 6 まであるレッスンにのみ付いている設定です。** ストローク簡略モード2

**指板図と手の画像を表示します。** お手本の図示

**ミニコード図を表示します。** ミニコード図示

10

# 楽曲演奏モード - 楽曲選択画面 (1 / 2)

**メインメニューで【楽曲演奏モード】を選択すると、楽曲選択画面が表示されます。演奏したい楽曲を選択してください。**

#### ● 画面の見方

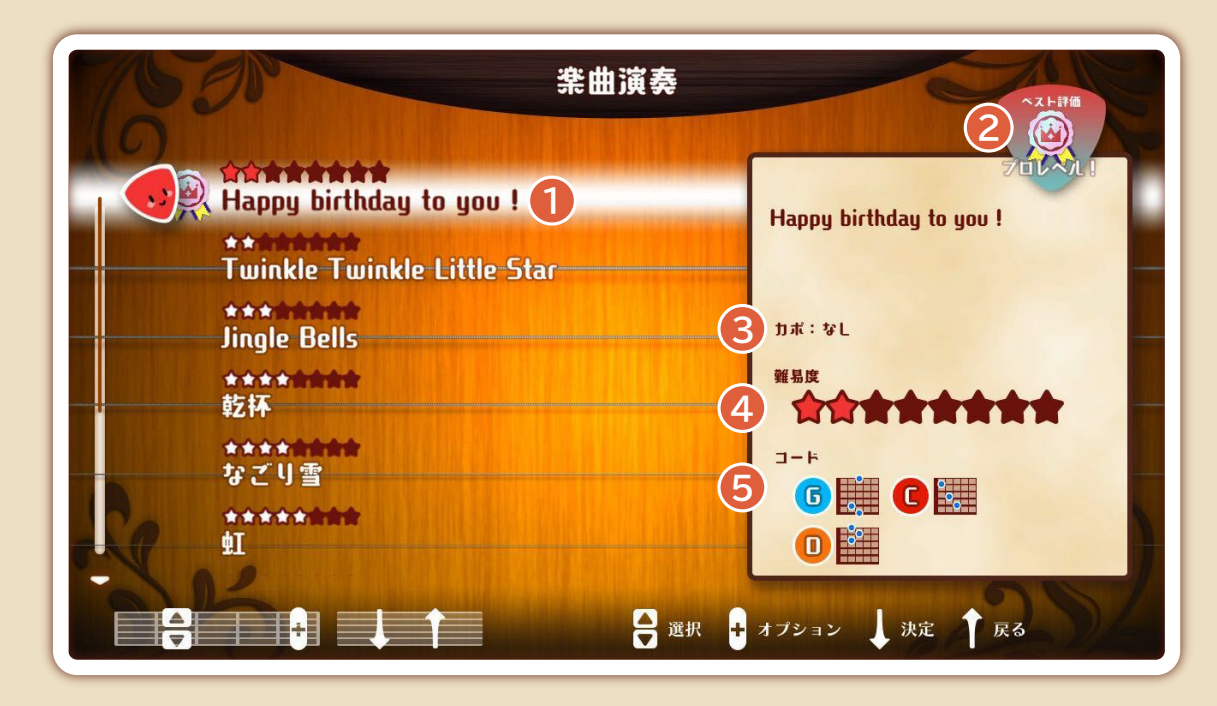

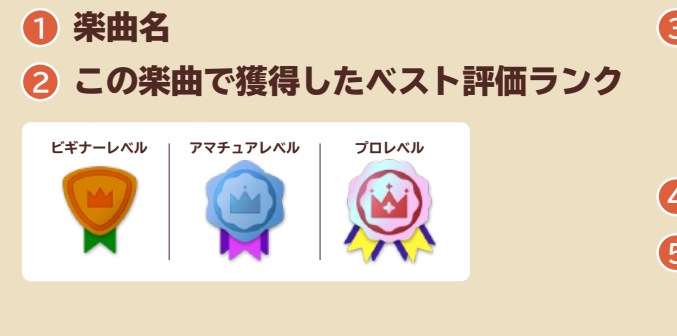

#### **3** カポを装着するフレットの位置

**カホを装着するフレットの位直<br>※ 本ソフトでは、楽曲に応じてカポがセット**<br>- された状態に自動で切り替わります。  **された状態に自動で切り替わります。 別途カポをご用意いただく必要はございません。**

11

**4** 楽曲の難易度

**5** この楽曲で使用するコード

『カポ』は『カポタスト』の略称で、ギターの ネックに装着して使うアクセサリーのことだよ! 装着すると、難しいコードを簡単なコードで演奏 できちゃうんだ!

# き楽曲演奏モード - 楽曲選択画面 (2/2)

**演奏したい楽曲を選択すると、モード選択画面が表示されます。 以下の 3 つから行いたいモードを選択してください。**

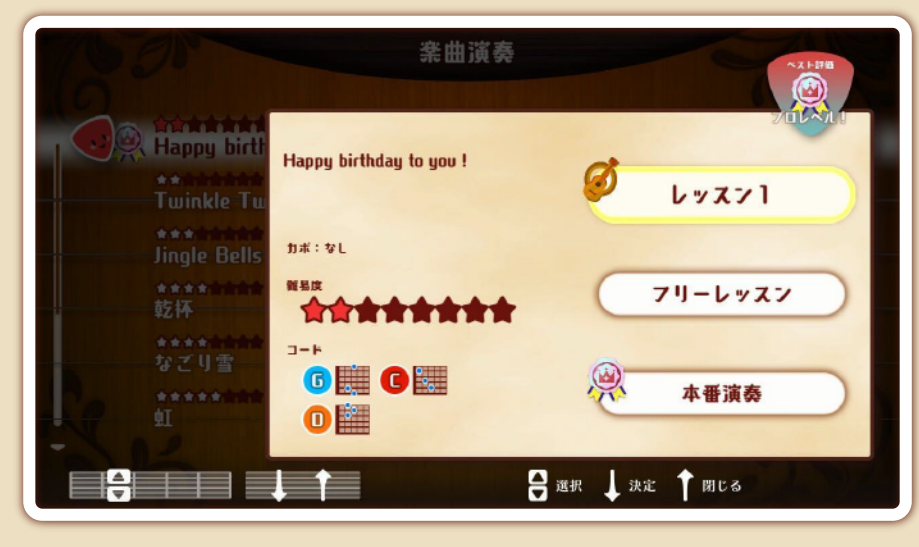

#### レッスン

**【レッスンモード】と同様に、段階を踏みながらコード進行やストロークを 覚えていきます。**

**※ 楽曲の長さによって、レッスンの個数が変化します。(最大3つ)**

#### フリーレッスン

**自分好みに設定を変更して楽曲を練習できます。 変更できる項目は以下の通りです。 ※ リザルト画面の表示や、 熟練度の上昇は行われません。**

#### コード自動入力

**自動的にコードを押さえるアシスト機能の ON / OFF を設定できます。**

#### ストローク補助

**ストロークのアシスト機能を以下の 3 つから選択できます。 簡略 / 自動 / なし**

#### テンポ

**演奏全体の再生速度を以下の 5 つから選択できます。 遅め / 少し遅め / 普通 / 少し速め / 速め**

#### お手本の図示

**指板図と手の画像表示の ON / OFF を設定できます。**

#### **ミニコード図の表示の ON / OFF を設定できます。** ミニコード図示

#### 範囲指定

**開始位置と終了位置を選択して、練習する範囲を指定できます。**

#### ● 本番演奏

**楽曲を最初から最後まで通して演奏します。課題曲と同様に、レベルが 固定されます。**

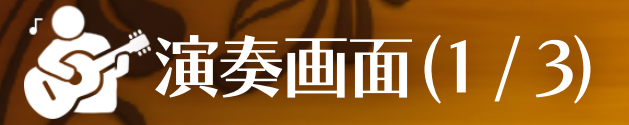

**レベル選択画面で「はじめる」を選択すると、演奏がスタートします。 新しい操作が追加される時や、初登場のコードがある場合は 「チュートリアル」が始まります。**

#### ●画面の見方

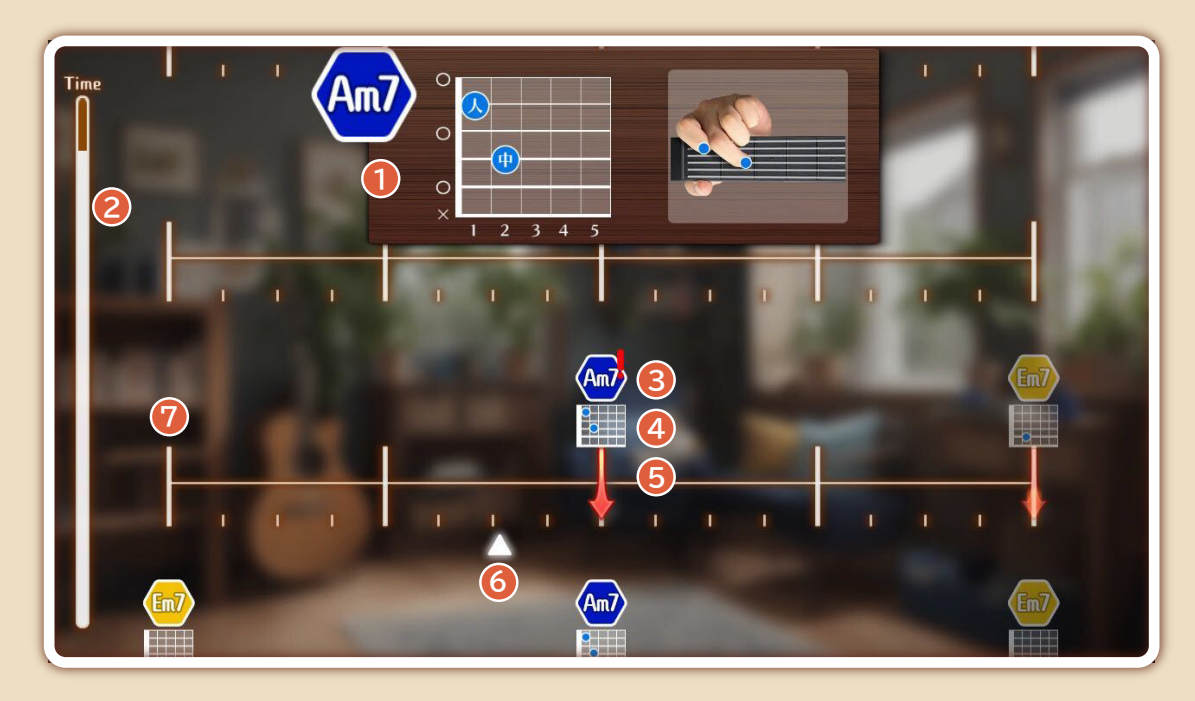

#### **1** 指板図

**※ レッスンレベル 4(レベル 6 まであるレッスンの場合はレベル 5)から 非表示になります。**

**2** 演奏残り時間ゲージ

**3** コードアイコン

**4** ミニコード図

**※ レッスンレベル 5(レベル 6 まであるレッスンの場合はレベル 6)で 非表示になります。**

**5** ストロークアイコン

**6** カーソル **このカーソルに合わせて演奏が進行します。**

**7** レーン **※ レッスンレベル 1 では表示されません。** 点が「拍」、点の無い部分が「半拍」を表しています。

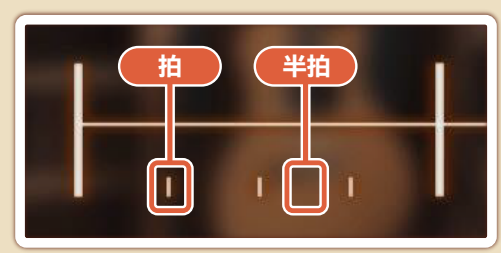

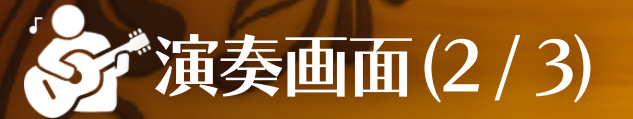

#### 演奏のルール

#### レッスンレベル 1 の場合

**左から右へ、レーンに沿って カーソルが移動します。 カーソルと コードアイコンが重なるまで、対応するコードを左手の 指で押さえ続けてください。**

#### レッスンレベル 2 以降

**左から右へ、レーンに沿って △ カーソルが移動します。 △カーソルと↓↑ストロークアイコンが重なったタイミングで、対応するコードを 左手の指で押さえながら、右手で弦を払ってください。**

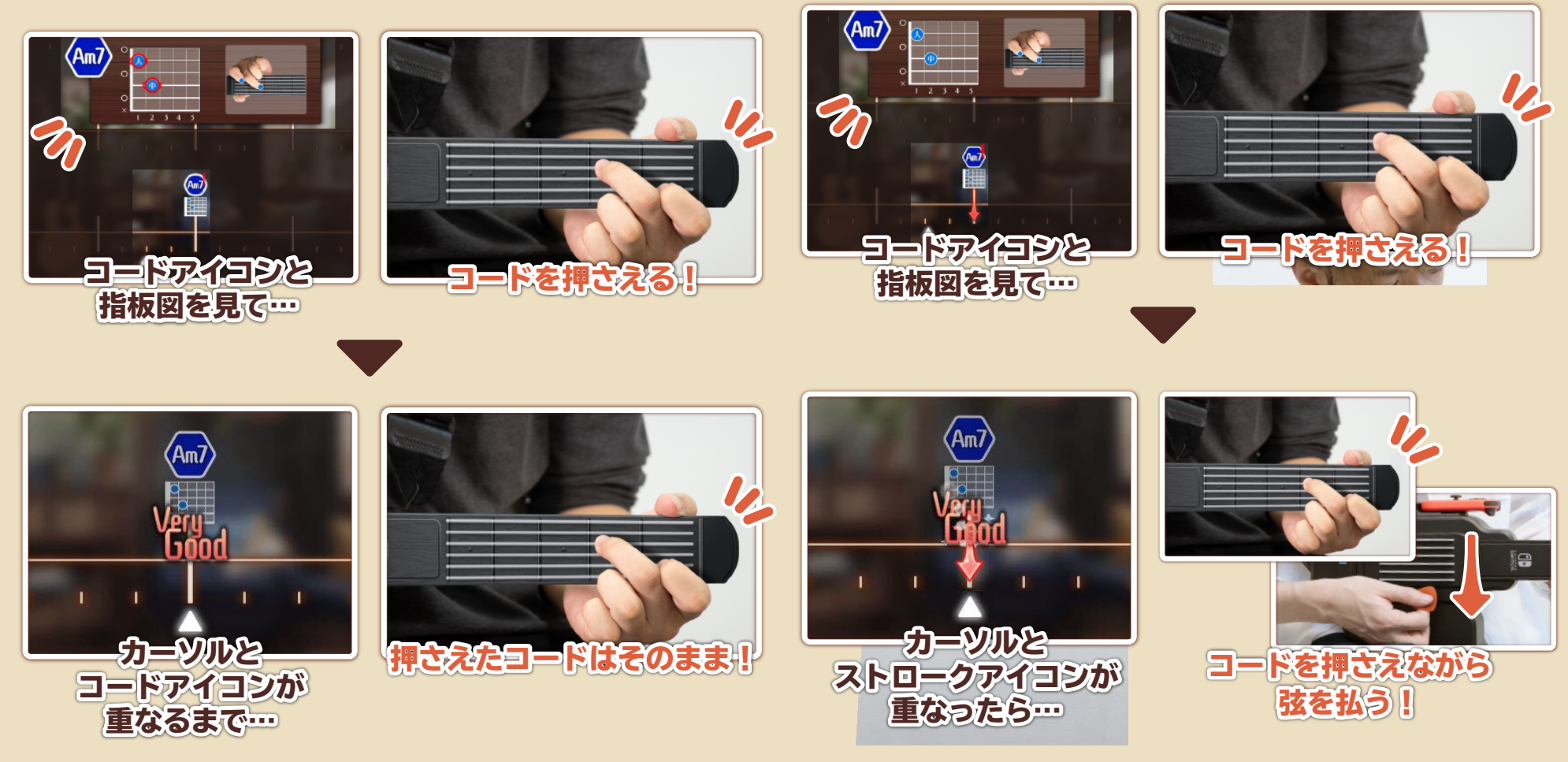

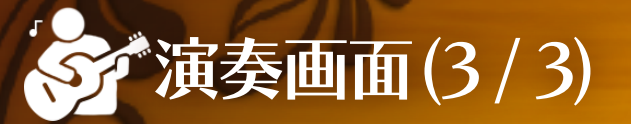

### ● ストロークアイコンの種類 インディング インディング インディング くっぽ インディング・コーク

**ストロークアイコンには、「ダウンストローク」と「アップストローク」の 2 種類があります。それぞれのアイコンに合わせて演奏しましょう。 ※ カーソルとストロークアイコンが重なるタイミングで弦を払って いなかったり、アイコンと逆の向きに弦を払ってしまうと「Miss」の 判定となります。**

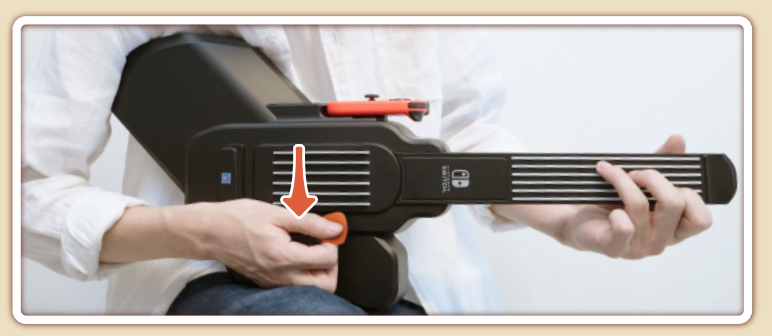

**弦を体の上の方から下の方に向かって払ってください。** ダウンストローク

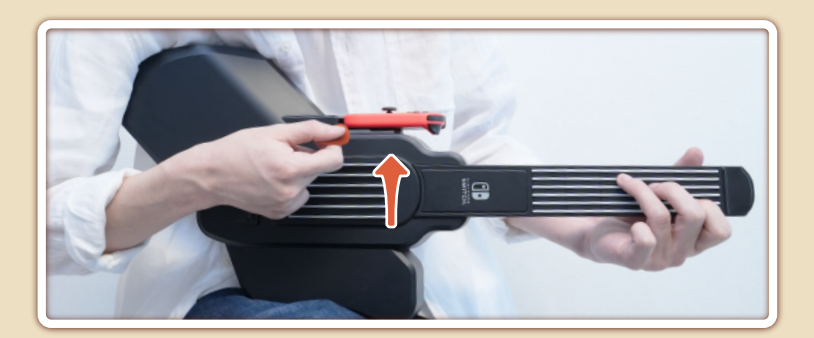

**弦を体の下の方から上の方に向かって払ってください。** アップストローク

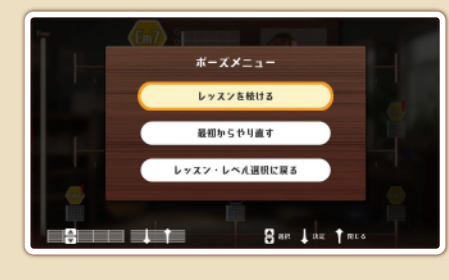

**演奏中に+ボタンを押す、または 5 フレットを握り込むと、ポーズ メニューが表示されます。 以下の項目から選択してください。** レッスン(演奏)を続ける **/**  最初からやり直す **/**  レッスン・レベル(楽曲)選択に戻る

#### ● 演奏の終了

**画面左端の演奏残り時間ゲージが 0 になると、演奏が終了します。**

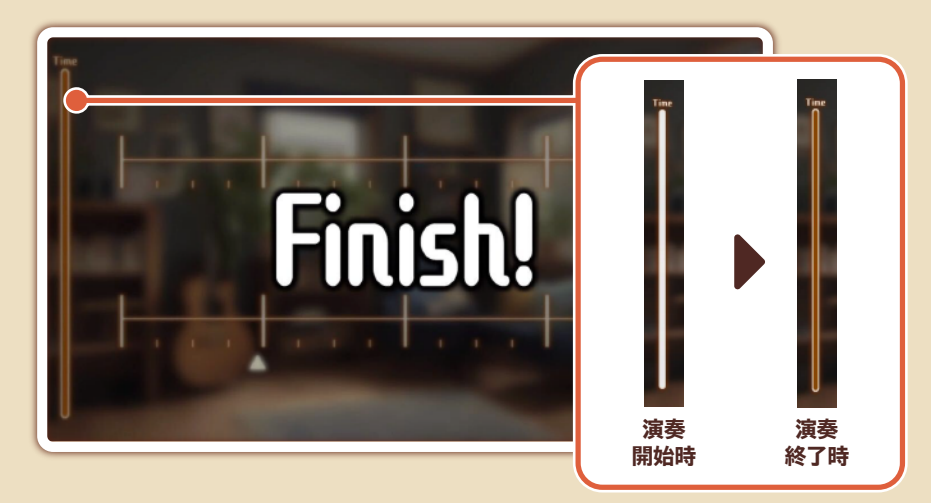

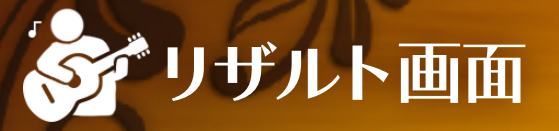

#### **演奏が終了すると、リザルト画面が表示されます。**

**「プロレベル」「アマチュアレベル」「ビギナーレベル」の 3 段階評価のほか、 「Very Good」「Good」「Nice」「Miss」の数、コード採点、ストローク 採点などを確認できます。**

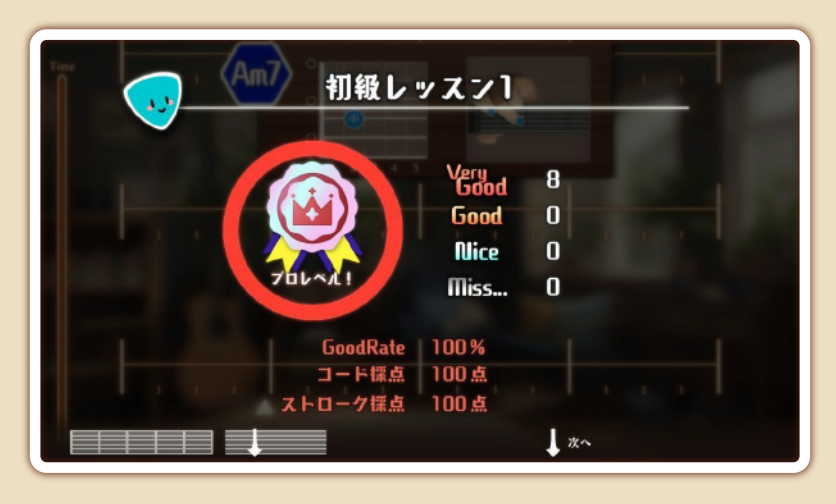

#### ● レベルアップ

**レッスンの結果に応じて 、 熟練度が上昇します。 熟練度が最大の 6 まで 上昇すると、次のレベルが解放されます。 ※ レッスンをクリアできなかった場合、 熟練度は上昇しません。**

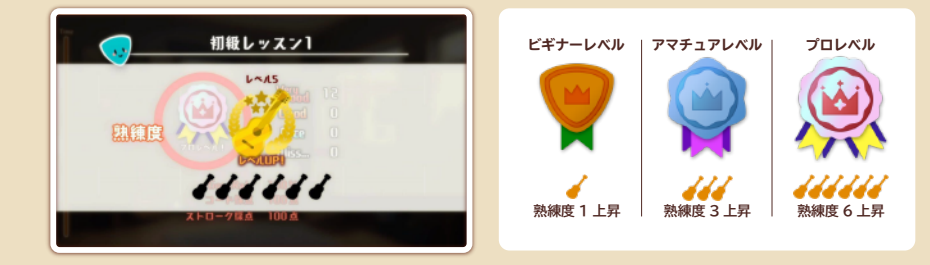

#### リザルトメニュー

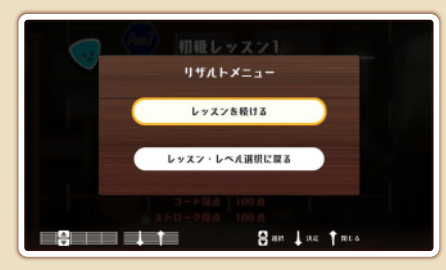

**リザルト画面の表示が終わると、 リザルトメニューが表示されます。 以下の項目から選択してください。** レッスン (演奏)を続ける **/**  ※ レッスン・レベル (楽曲) 選択に戻る

**※ 次のレベルが解放されると、「レッスンを続ける」の代わりに 「ステップアップ!」が表示されます。選択すると次のレベルに進みます。**

#### ● 新しいレッスンの解放

**はじめはほとんどのレッスンにロックがかかっていますが、レッスンの レベルを上げて条件を満たすことで解放していくことができます。**

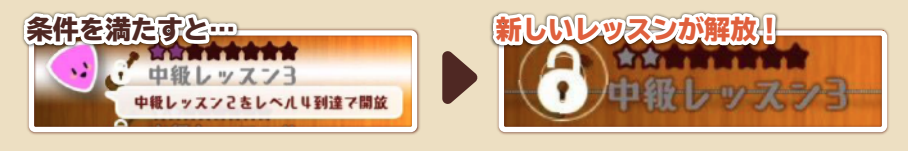

#### 課題曲

16

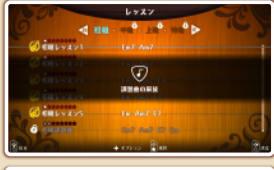

**SALE OF STRAP**  $\bigcirc$ 新しいケッズ前編集

**レッスンを進めていくと、ここまで学んできた コードを使用した、課題曲が出現します。 課題曲ではレベルが固定されます。 クリアすると、上の階級へステップアップ したり、新しいレッスンが解放されます。**

# オプションメニュー(1 / 3)

**レッスン選択画面、楽曲選択画面で+ボタンを押す、または 5 フレットを 握り込むと、オプションメニューが表示されます。 設定したい項目を選択してください。**

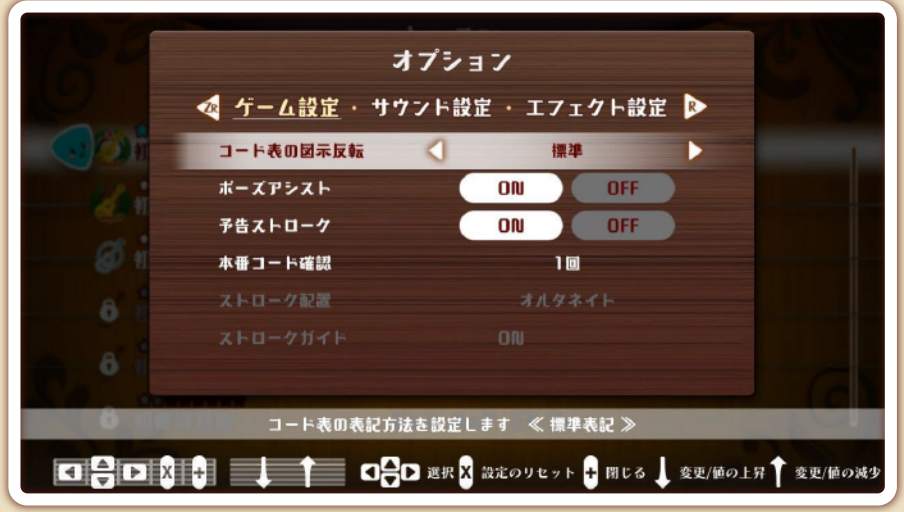

●ゲーム設定

#### コード表の図示反転

**コード表の表記方法を標準 / 上下反転 / 縦から選択できます。**

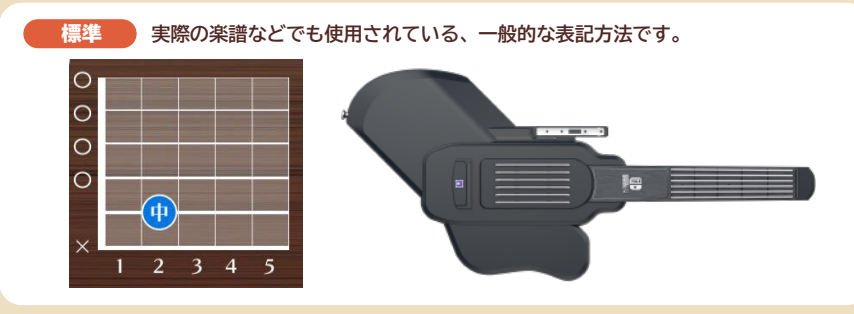

<mark>上下反転)</mark>「標準」のコード表を上下反転させた表記万法です。 **ギターを構えて指板を覗き込んだときと同じ配置になるため、初心者の方に オススメの表記方法です。**  $2 \t3 \t4$ **実際の楽譜などでも使用されている、一般的な表記方法です。** 縦 $0000$ 

### ポーズアシスト

 **カーソルが コードアイコン、または ストロークアイコンと重なった タイミングで正しくコードを押さえられていなかった場合に、演奏が一時停止 されるようになる『ポーズアシスト機能』の ON / OFF を選択できます。 (正しくコードを押さえる、または正しくコードを押さえた状態でストローク できると、演奏が再開されます)**

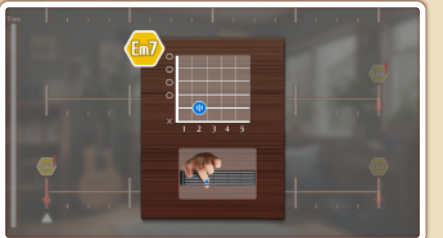

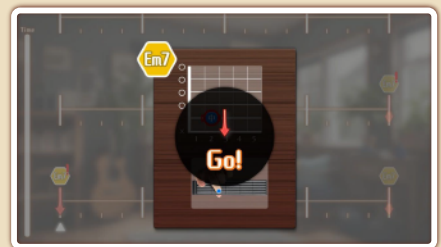

17

# オプションメニュー(2 / 3)

#### 予告ストローク

**次の段の最初のストロークを、今の段の最後に半透明で表示する機能の ON / OFF を選択できます。**

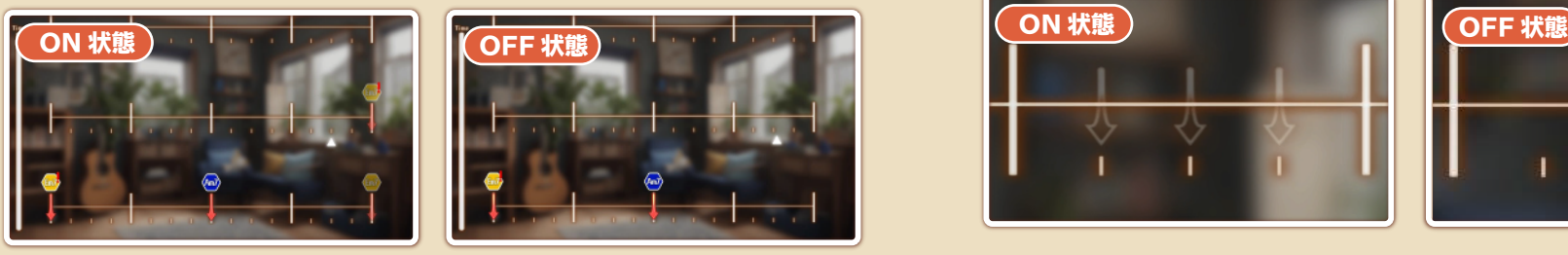

#### 本番コード確認

**課題曲・楽曲の演奏開始前にコードの確認をする回数を1~5回、または なしから選択できます。**

**※ レッスンで初登場のコードを練習する際の回数は変更できません。**

#### ストローク配置

**ストロークの配置パターンをオルタネイト / ゲームデザインから選択できます。**

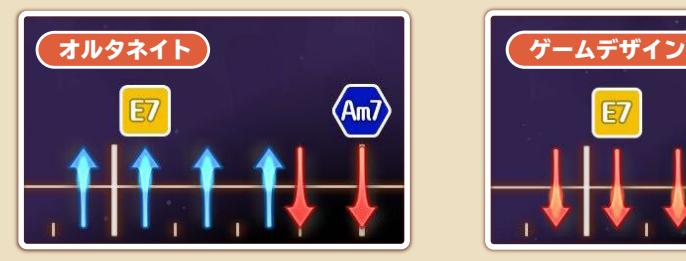

**実際のギター演奏と同様のストローク 配置です。 拍の位置はダウン、半拍の位置は アップになります。 常に上下に一定のリズムを刻むよう 配置されています。**

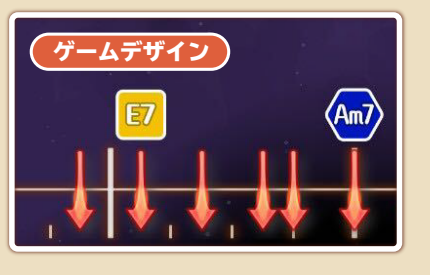

**「オルタネイト」よりもストローク配置が 簡単になり、左手でコードを押さえる ことに集中できます。 演奏が難しいと感じたら、一度こちらに 切り替えてみるのがオススメです。**

18

### ストロークガイド

**オルタネイトストロークのストロークガイド表示の ON / OFF を選択できます。**

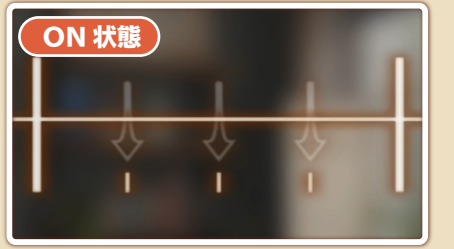

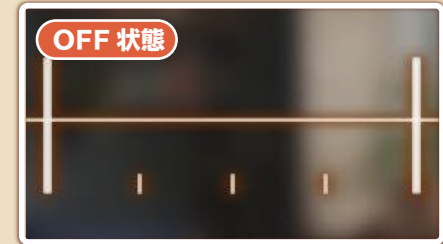

# ミデオプションメニュー(3/3)

#### サウンド設定

演奏 BGM 音量

**演奏中の BGM 音量を設定できます。**

#### ギター音量

**演奏中のギター音量を設定できます。**

#### メトロノーム音量

**演奏中のメトロノーム音量を設定できます。**

#### 本番メトロノーム

**課題曲中・楽曲演奏中のメトロノーム再生の ON / OFF を選択できます。**

#### 歌詞表示

**演奏中の歌詞表示の ON / OFF を選択できます。 (【楽曲演奏モード】でオプションメニューを開いた場合のみ選択可能です)**

#### ボーカル再生

**演奏中のボーカル再生の ON / OFF を選択できます。 (【楽曲演奏モード】でオプションメニューを開いた場合のみ選択可能です)**

#### ボーカル音量

**演奏中のボーカル音量を設定できます。**

**(【楽曲演奏モード】でオプションメニューを開いた場合のみ選択可能です)**

#### エフェクト設定

**ギターの音色を以下の 3 つから選択できます。 アコースティック / バンジョー / エレキ** ギター音色

#### ギターエフェクト

**ギターにかけるエフェクトを以下の 4 つから選択できます。 リバーブ / エコー / ディストーション / なし**

#### 低音カット

**演奏全体に低音を減らすハイパスフィルターの ON / OFF を選択できます。**

#### 高音カット

**演奏全体に高音を減らすローパスフィルターの ON / OFF を選択できます。**

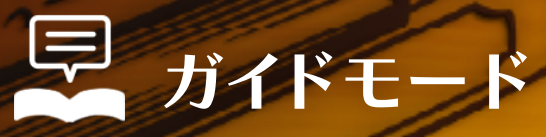

**メインメニューで【ガイドモード】を選択すると、ゲーム中に登場するギター用語や演奏時の姿勢などを解説する【ガイド】を閲覧できます。**

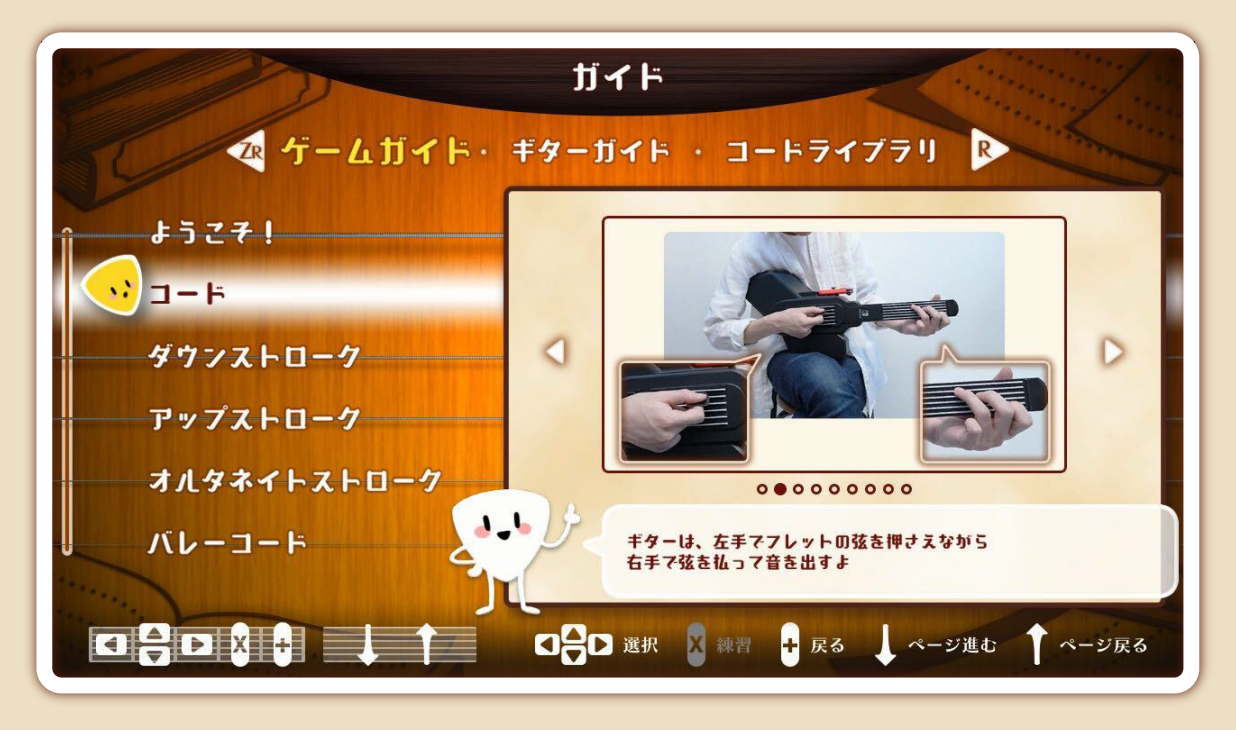

20

#### ● ゲームガイド

**「コード」や「ダウンストローク」など、ギター用語の解説を閲覧できます。**

## ギターガイド

**構え方や、弦の押さえ方などといったギター演奏の基本となる情報を閲覧 できます。**

the course

コードライブラリ

**各コードの指板図、手の画像を確認できます。 ※ ゲーム内に登場しないコードも一部含まれています。**

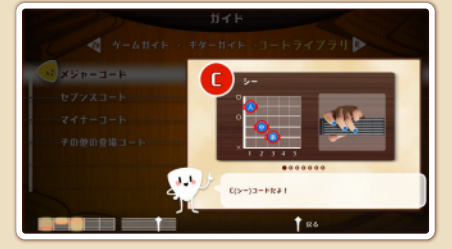

#### 練習

**練習したいコードの画面を開いた状態で X ボタンを押す、または 4 フレットを 握り込むことでコードを押さえる練習が できます。**

# オプションモード

**メインメニューで【オプションモード】を選択すると、BGM の音量・遅延設定などが行えます。以下の項目から選択してください。**

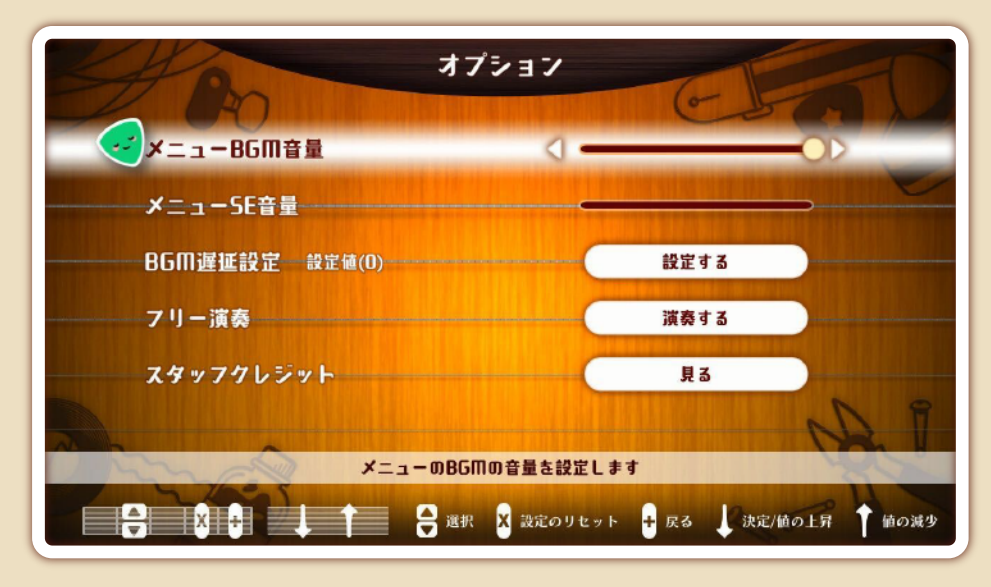

21

#### ● メニューBGM音量 フリー演奏 マイン・コンピュータ マイクリー演奏

**メニューの BGM の音量を設定できます。** 

#### メニューSE音量

**メニューの効果音の音量を設定できます。**

#### ● BGM 遅延設定

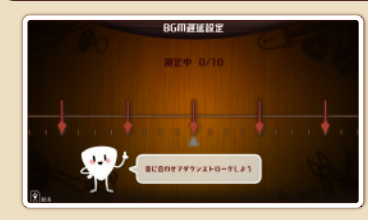

**演奏中の BGM の遅延を設定できます。**

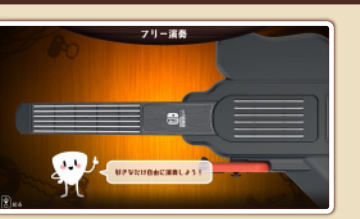

**判定やテンポを気にせず自由に演奏 できます。**

スタッフクレジット

**本ソフトのスタッフクレジットを閲覧できます。**

## ゲームソフト / ギターコントローラーに関するQ&Aはこちら

**https://hori.jp/support/nsw-509/**

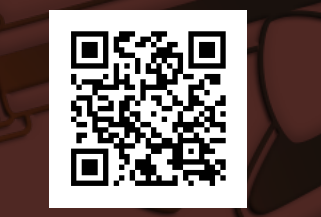

製品ページはこちら

**https://hori.jp/products/nsw/nsw-509/**

<u>la maratan di kacamatan di</u>

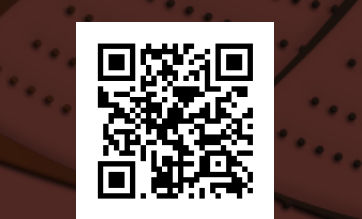

※ 写真およびイラストと本品は多少異なる場合があります。

※ 記載されている内容は発売日時点のものです。アップデートによって、仕様が追加・変更される場合があります。 あらかじめご了承ください。

● Nintendo Switchのロゴ・Nintendo Switchは任天堂の商標です。

●" "および" "は株式会社ホリの登録商標です。

● その他のすべての商標に関する権利は、それぞれの権利所有者に帰属します。

© Nintendo